# **Co je přístupné**

Pokliknutí na tlačítko **+ PROCHÁZET KNIHOVNU** na vstupní stránce NDK se zobrazí všechny dokumenty, které jsou součástí digitální knihovny.

#### **NDK obsahuje digitalizované dokumenty s různou mírou dostupnost**i:

- [veřejné](https://ndk.cz/search?accessibility=public)
- [neveřejné](https://ndk.cz/search?accessibility=private)
- · díla nedostupná na trhu mohou být [dostupná online](https://ndk.cz/search?licences=dnnto) a nebo přístupná z [terminálu v knihovně](https://ndk.cz/search?licences=dnntt)

Bez omezení si můžete v NDK prohlížet veřejné dokumenty.

Pro přístup k dílům nedostupným na trhu je nutné se do NDK [přihlásit](https://prirucky.ipk.nkp.cz/ndk/jak_se_prihlasim), případně přijít do knihovny, která již nabízí [terminálový přístup](https://ndk.cz/knihinst) k DNNT.

[Jak získat přístup k neveřejným dokumentům](https://prirucky.ipk.nkp.cz/ndk/jak_k_nim_ziskam_pristup).

Popis funkcí, které můžete u jednotlivých typů děl v NDK využít.

#### **Filtr Dostupnost**

Pomocí filtru **Dostupnost** si můžete NDK upravit tak, aby vám ukazovala pouze ta díla, k nimž se reálně můžete dostanete.

Možnost pracovat s filtrem **Dostupnost** máte vždy ve výsledcích vyhledávání v digitální knihovně. Vidíte ho také ve chvíli, kdy jste po přihlášení vstoupili do celé digitální knihovny pomocí tlačítka > PROCHÁZET KNIHOVNU .

2024/06/01 04:42 ndk:co\_vse\_je\_v\_ndk-dnnt\_dostupne https://prirucky.ipk.nkp.cz/ndk/co\_vse\_je\_v\_ndk-dnnt\_dostupne?rev=1640628220

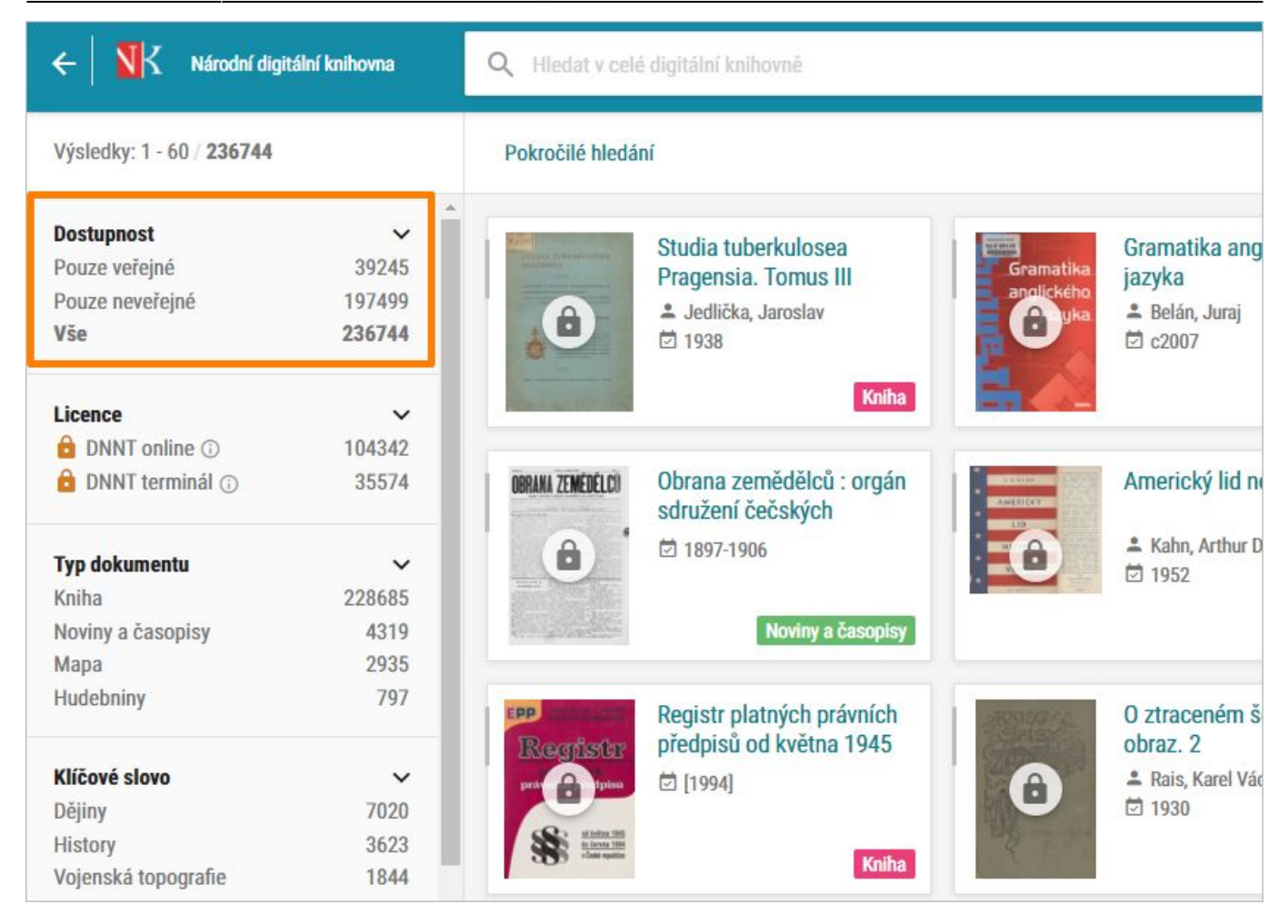

V bloku **Dostupnost** můžete zvolit vždy jen jednu volbu.

Na následujících obrázcích vidíte, že že **nabídka v bloku Dostupnost liší podle toho**, zda **NDK využíváte jako anonymní uživatel** či se se již **přihlásili** a máte přístup i k dílům nedostupným na trhu.

**Přihlášeným uživatelům** v NDK přibyla navíc možnost **Všechny dostupné dokumenty**. S její pomocí si v digitální knihovně zobrazíte skupinu dokumentů, do níž patří díla veřejná a díla nedostupná na trhu.

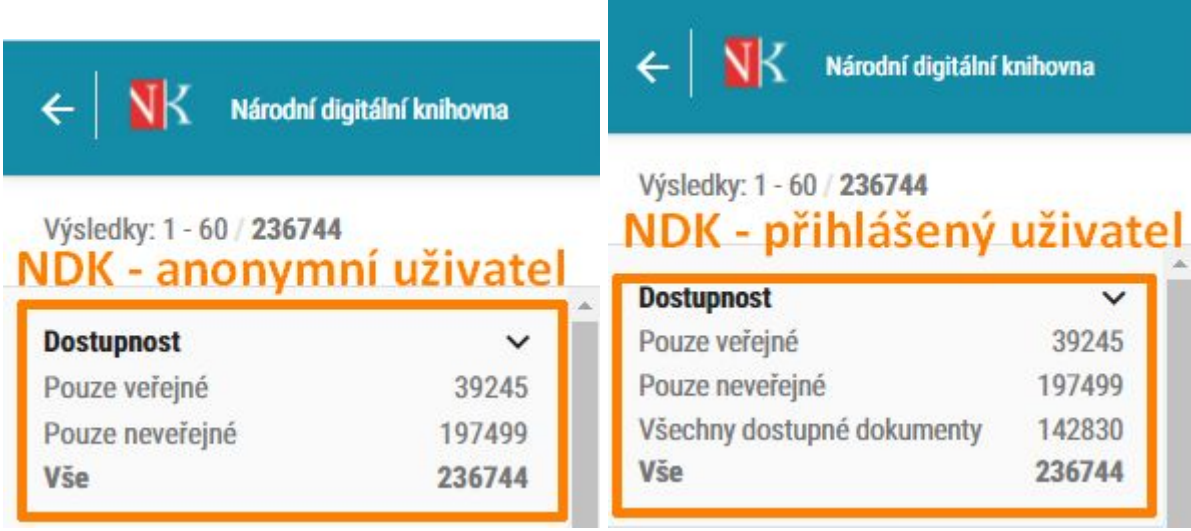

## **Filtr Licence**

Pomocí filtru **Licence**, respektive možnosti **DNNT online** si můžete v NDK zobrazit pouze díla nedostupná na trhu, k nimž se po přihlášení dostanete z domova prostřednictvím vzdáleného přístupu.

Díky nabídce **DNNT terminál** získáte v NDK přehled o titulech, které jsou v režimu DNNT přístupné pouze z [terminálů v knihovně.](https://ndk.cz/knihinst)

Možnost pracovat s filtrem **Licence** máte vždy ve výsledcích vyhledávání v digitální knihovně. Vidíte ho také ve chvíli, kdy jste po přihlášení vstoupili do celé digitální knihovny pomocí tlačítka

> PROCHÁZET KNIHOVNU

.

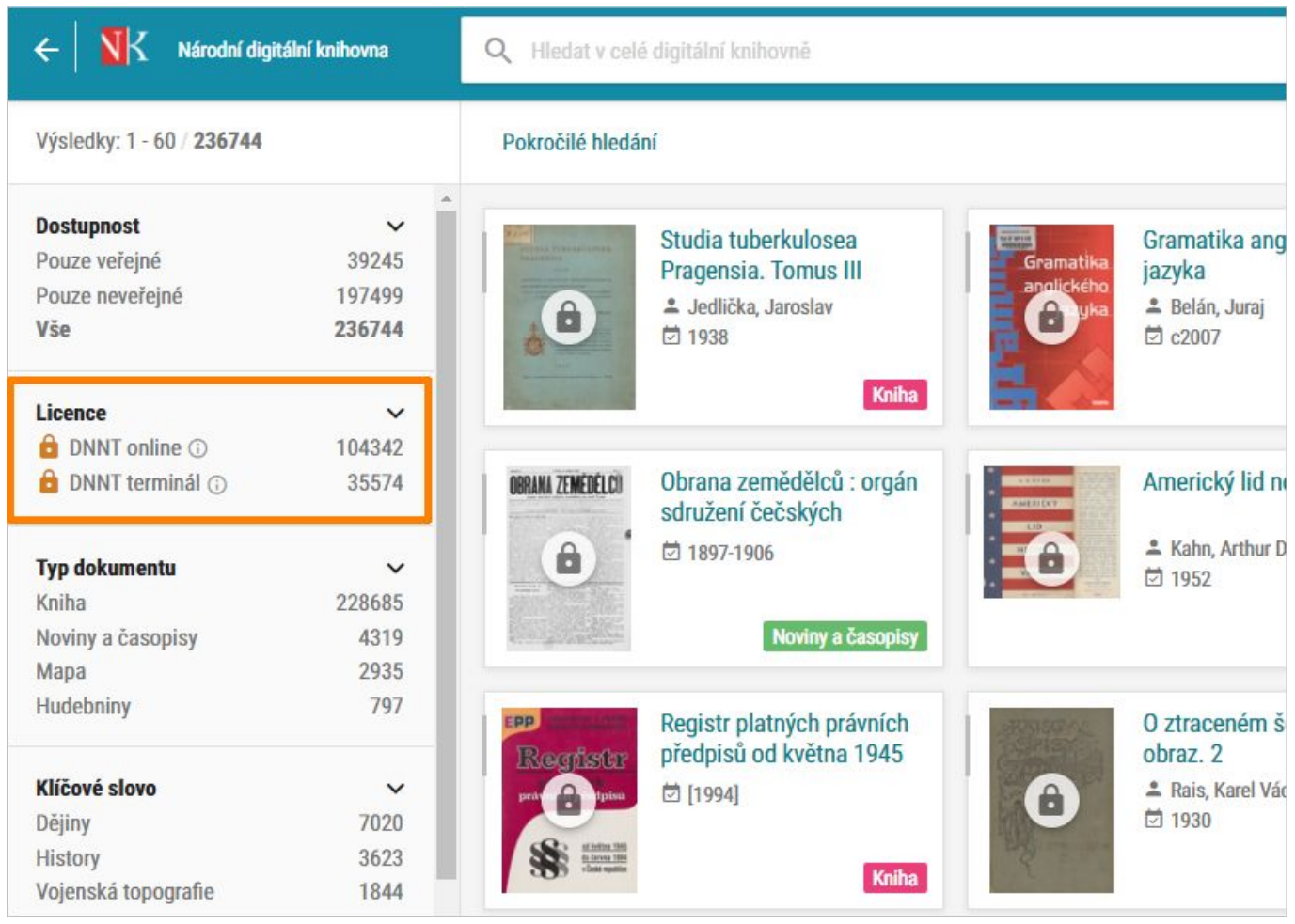

V bloku **Licence** můžete zvolit vždy jen jednu volbu.

Na následujících obrázcích vidíte, že **ikonka DNNT online** v bloku Licence proměňuje podle toho, zda **NDK využíváte jako anonymní uživatel** či jste se do NDK již **přihlásili N** DNNT online

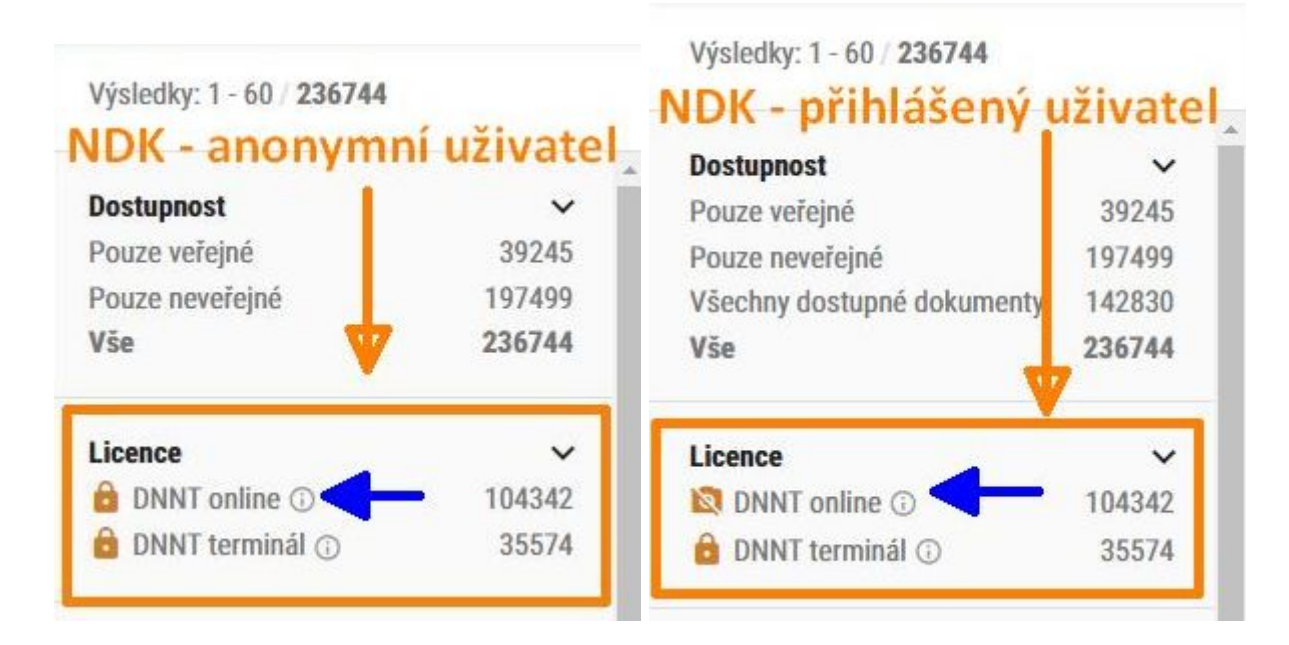

### **Aktivní fitry**

[V přehledu nalezených dokumentů pak v části](https://prirucky.ipk.nkp.cz/_detail/ndk/aktivni_filtry.jpg?id=ndk%3Aco_vse_je_v_ndk-dnnt_dostupne) **Aktivní filtry** vždy vidíte, které filtry aktuálně používáte. Nastavení **Aktivních filtrů** můžete v této obrazovce kdykoliv upravit a některý z aktivních filtrů odebrat nebo další filtr naopak ještě přidat.

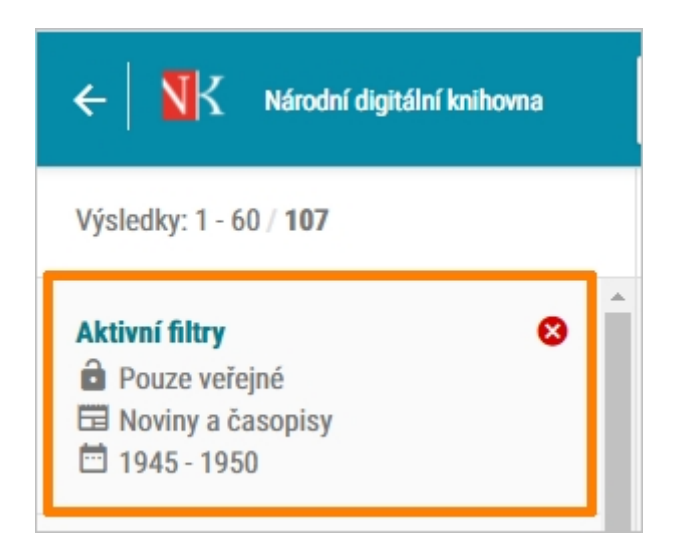

### **Zrušení aktivních fitrů**

**Aktivní filtr zrušíte** vždy kliknutím na jeho název v levé navigační liště. Tj. např. volbu zobrazovat Pouze veřejné můžete zrušit kliknutím na **na pouze veřejné** 

Pokud chcete smazat všechny aktivní filtry, stačí kliknout na  $\bullet$ .

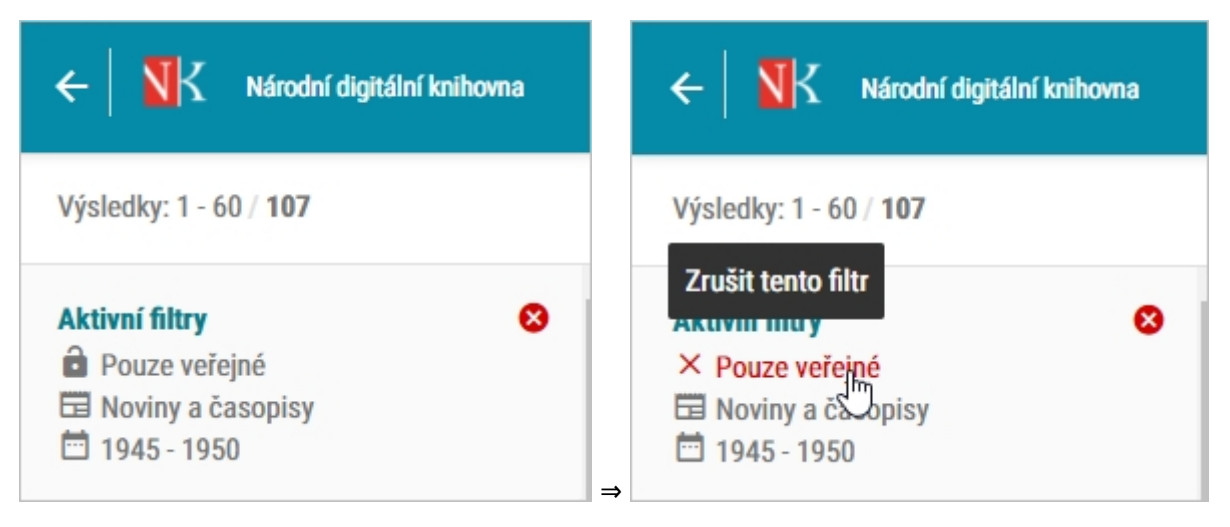

**Jakmile si z vyhledaných výsledků zvolíte konkrétní knihu, filtr Dostupnost nebo Licence (a ani jiné filtry) nemůžete v tu chvíli nastavovat.** V této situaci vám digitální knihovna nabízí pouze funkce, které souvisejí s využíváním vybraného dokumentu.

U periodik se ještě filtr Dostupnost může nabízet.

Náhled zobrazení konkrétní knihy, která je veřejným dokumentem. V tomto případě můžete využít všechny služby dostupné pro daný dokument.

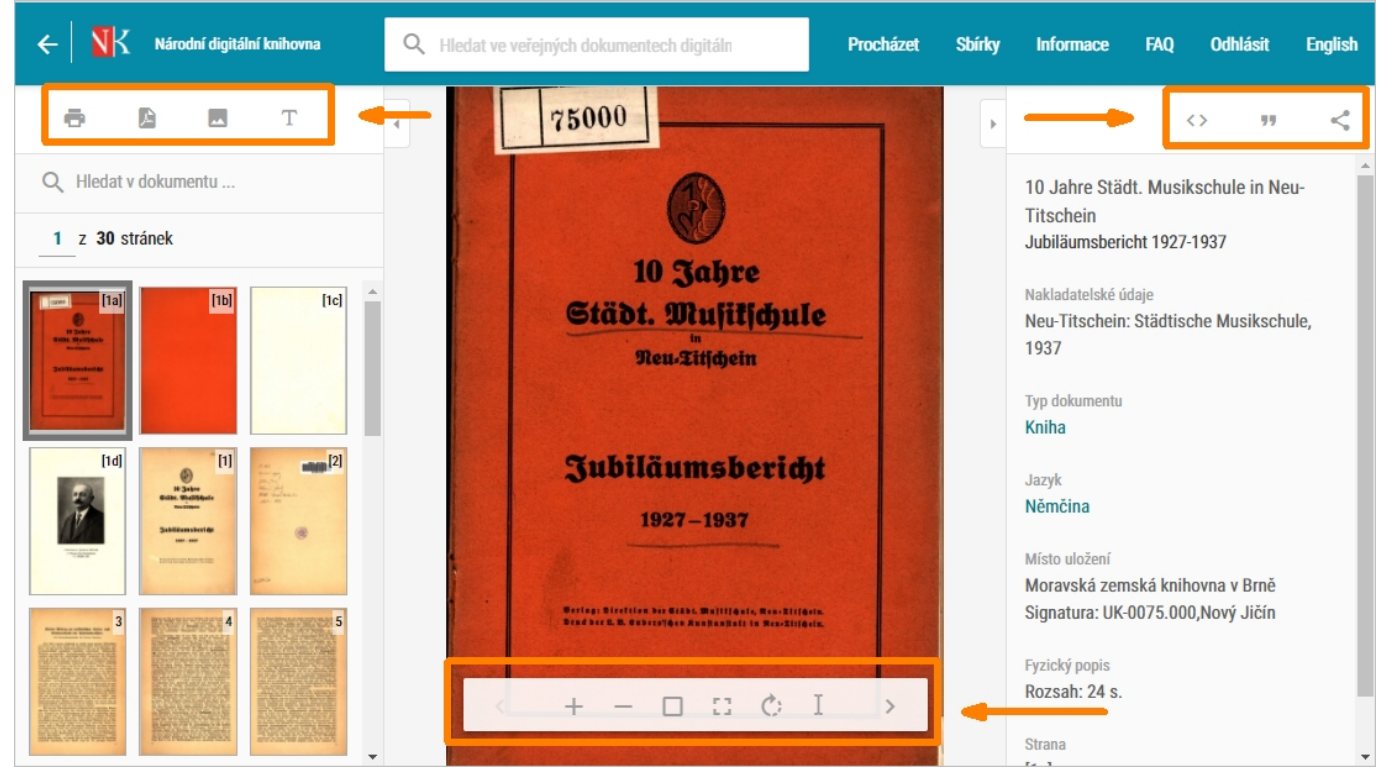

Náhled zobrazení konkrétního periodika na úrovni přehledu ročníků. Zde je možnost dále digitalizované ročníky filtrovat na veřejné / neveřejné dokumenty.

2024/06/01 04:42 ndk:co\_vse\_je\_v\_ndk-dnnt\_dostupne https://prirucky.ipk.nkp.cz/ndk/co\_vse\_je\_v\_ndk-dnnt\_dostupne?rev=1640628220

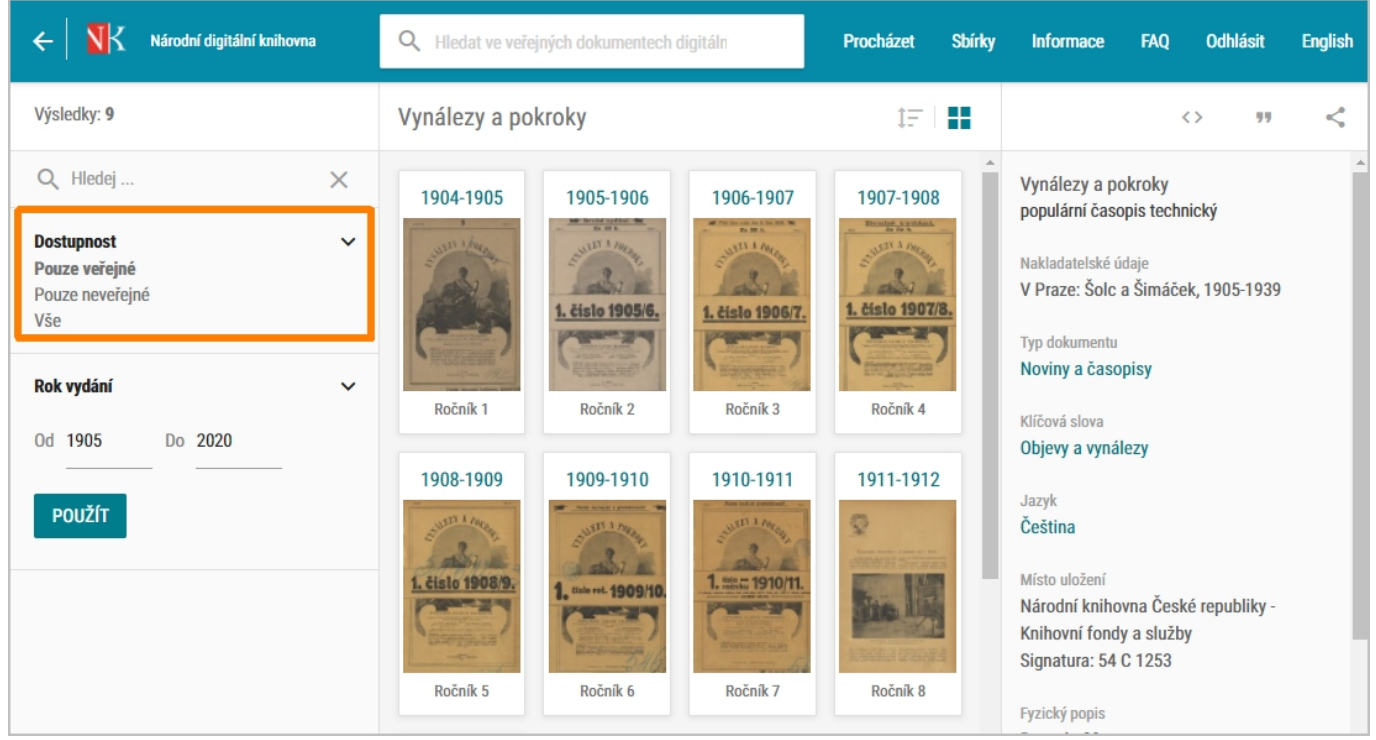

From: <https://prirucky.ipk.nkp.cz/>- **Metodické příručky pro knihovny** Permanent link: **[https://prirucky.ipk.nkp.cz/ndk/co\\_vse\\_je\\_v\\_ndk-dnnt\\_dostupne?rev=1640628220](https://prirucky.ipk.nkp.cz/ndk/co_vse_je_v_ndk-dnnt_dostupne?rev=1640628220)**

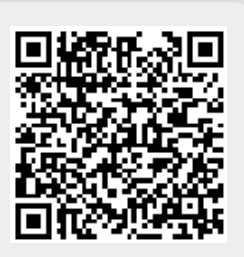

Last update: **2021/12/27 19:03**